# **Activate Emails Queued for Delivery**

# **Contents**

**[Introduction](#page-0-0) [Prerequisites](#page-0-1) [Requirements](#page-0-2)** [What It Means](#page-0-3) [Review and Troubleshoot](#page-0-4) [Step 1 - Verify the Number of Messages that PendDelivery](#page-0-5) [Step 2 - Verify the Host Status of a Destination Domain](#page-2-0) [Step 3 - Test SMTP Connectivity](#page-4-0) [Troubleshoot with Additional Methods](#page-4-1) [Related Information](#page-4-2)

# <span id="page-0-0"></span>**Introduction**

This document describes how to troubleshoot emails that are held on an Email Security Appliance (ESA) and that pend delivery.

# <span id="page-0-1"></span>**Prerequisites**

#### <span id="page-0-2"></span>**Requirements**

Cisco recommends that you have knowledge of these topics:

- CLI access to your ESA
	- For Cloud Email Security (CES) client users, see [Command Line \(CLI\) Access](https://docs.ces.cisco.com/docs/ces-customer-cli-access) for more information.
- GUI access to your ESA

## <span id="page-0-3"></span>**What It Means**

When you troubleshoot email delivery issues, the mail logs show that the last state of a message shows *queued for delivery*. This means that the message has been processed by the ESA, but that for some reason the ESA is unable to complete delivery of the message to the next-hop MTA. This could be for a variety of reasons, but commonly because the ESA is unable to reach the destination host and/or the messages are throttled or rejected by the next-hop MTA.

## <span id="page-0-4"></span>**Review and Troubleshoot**

Here are the steps when you need to review the messages queued for delivery and examine the SMTP connectivity.

#### <span id="page-0-5"></span>**Step 1 - Verify the Number of Messages that Pend Delivery**

From the CLI, you can utilize the tophostscommand sorted by **Active Recipients** to review items that are in the delivery queue. Active Recipients signifies the number of messages held that wait.

```
<#root>
```
esa.lab.local>

**tophosts active\_rcpts**

Status as of: Thu Aug 13 14:29:42 2020 EDT Hosts marked with '\*' were down as of the last delivery attempt. Active Conn. Deliv. Soft Hard # Recipient Host Recip. Out Recip. Bounced Bounced 1 the.encryption.queue 0 0 0 0 2 the.euq.queue **5** 0 0 0 0 3 the.euq.release.queue 0 0 0 0 0

From the GUI, you can navigate to **Monitor > Delivery Status**.

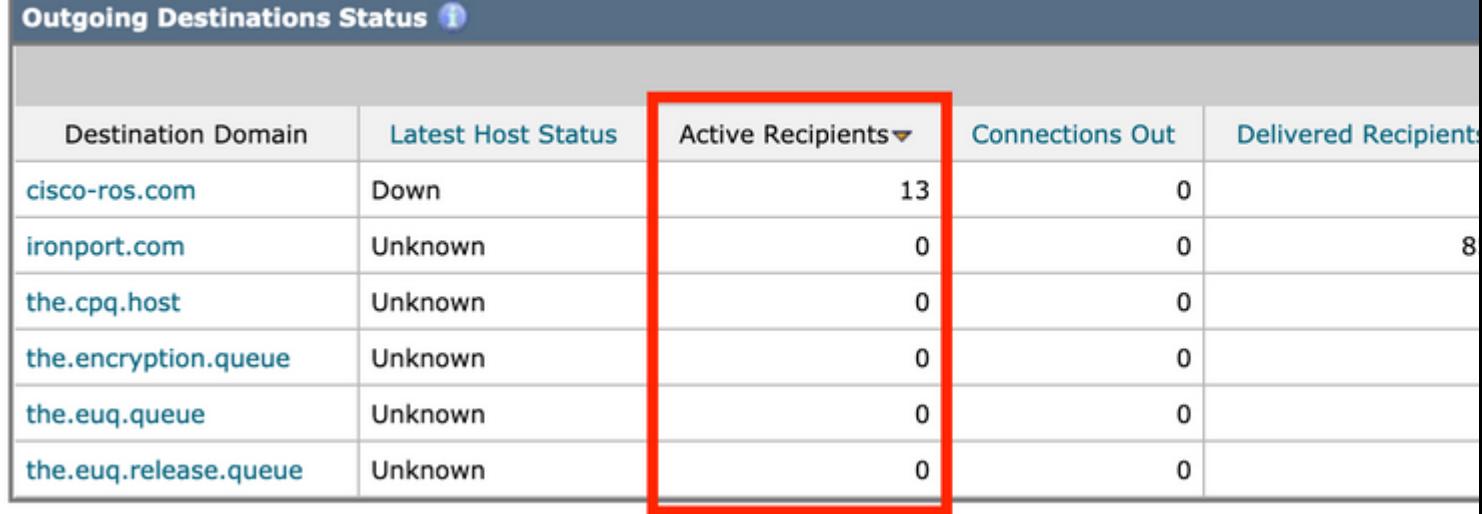

<span id="page-2-0"></span>*Delivery Status - Active Recipients*

#### **Step 2 - Verify the Host Status of a Destination Domain**

From the CLI, you can utilize the hoststatus command combined with the domain in question to review the Host up/down state. See [Monitor the Status of a Mail Host](https://www.cisco.com/c/en/us/td/docs/security/esa/esa13-5-1/user_guide/b_ESA_Admin_Guide_13-5-1/b_ESA_Admin_Guide_12_1_chapter_0100011.html?bookSearch=true#con_1076789) for more information.

<#root>

esa.lab.local>

**hoststatus mail.com**

Host mail status for: 'mail.com' Status as of: Thu Aug 13 14:37:17 2020 EDT

**Host up/down: up**

Counters: Queue Soft Bounced Events 0 Completion Completed Recipients 336 Hard Bounced Recipients 0 DNS Hard Bounces 0 5XX Hard Bounces 0 Filter Hard Bounces 0 Expired Hard Bounces 0 Other Hard Bounces 0 Delivered Recipients 336 Deleted Recipients 0 Gauges: Queue

Active Recipients 0 Unattempted Recipients 0 Attempted Recipients 0 Connections Current Outbound Connections 0 Pending Outbound Connections 0

From the GUI, this can also be seen under **Monitor > Delivery Status**.

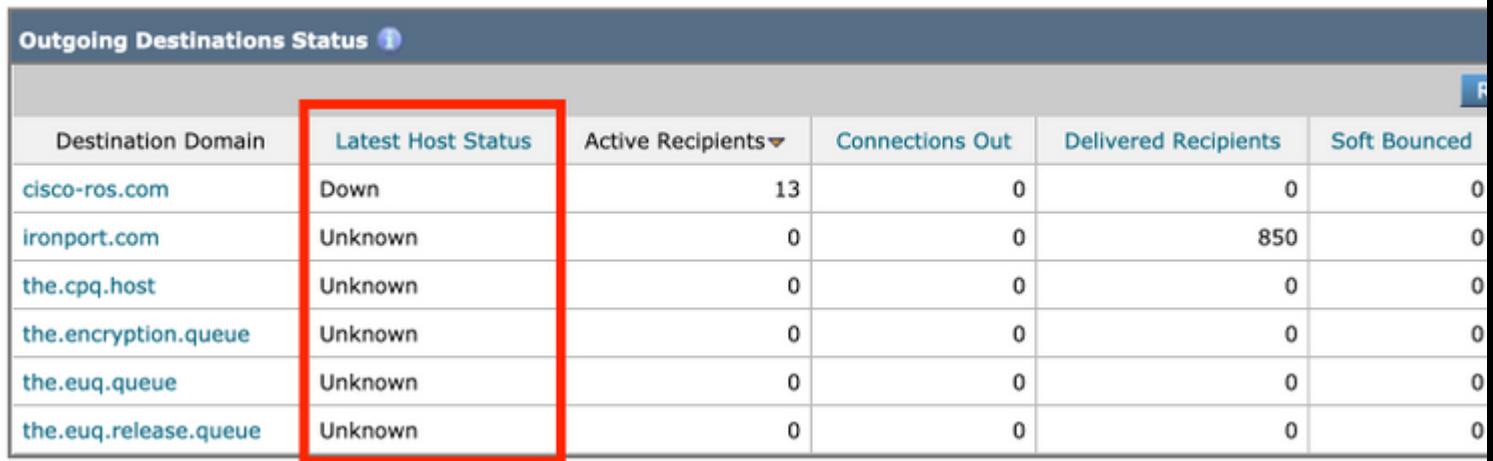

*Delivery Status - Latest Host Status*

Some examples of the **Host up/down** status and what it can mean (not all-inclusive):

#### **Terms**

- **Up**  Reachable and actively accepts messages.
- Down Positively down (for example, connection refused or no route to host) or the SMTP conversation is timed out.
- Unknown -Unable to connect (for example, delivery routed through an incorrect interface or IP address of the interface is not properly NAT/routed through the firewall).

#### <span id="page-4-0"></span>**Step 3 - Test SMTP Connectivity**

If the host is unreachable, you can first check for the DNS MX records with **dig** and then test connectivity with **telnet**.

<#root> esa.lab.local> **dig mx xmail.com** ;; QUESTION SECTION: ;xmail.com. IN MX ;; ANSWER SECTION: xmail.com. 1784 IN MX 40 al4.xmail-smtp-in.l.google.com. xmail.com. 1784 IN MX 30 al3.xmail-smtp-in.l.google.com. xmail.com. 1784 IN MX 10 al1.xmail-smtp-in.l.google.com. xmail.com. 1784 IN MX 5 xmail-smtp-in.l.google.com. xmail.com. 1784 IN MX 20 al.xmail-smtp-in.l.google.com.

esa.lab.local>

```
telnet al1.xmail-smtp-in.l.google.com 25
```
Trying 10.233.186.26...

<span id="page-4-2"></span><span id="page-4-1"></span>**Connected**